# Grammar Checker **Program Instructions: Writing Descriptions** of Ratios

W. M. Keck Statistical Literacy Project Milo Schield, Director

15 June 2010

www.StatLit.org/pdf/2010StatLit-GC-PPT-Instructions-Write-Describe.pdf

## **Goal and Approach**

**Goal**: Help users write accurate statements about percentages, rates and ratios as presented in statements, tables and graphs. To do so by using a web-based drill program with immediate feedback

### Approach:

- Use Internet Explorer as your browser. Do not use Firefox, Safari and Chrome.
- Go to www.StatLit.org/gc.
- Print the Writing Descriptions Powerpoint Handout 6up.

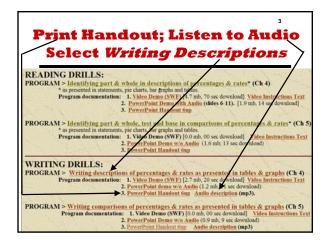

# **Procedure: Six Steps**

- 1. Enter your user name
- 2. Select problem type. Study the problem task.
- 3. Write your answer
- 4. Press Analyze Answer. Review program feedback. Options: More detail; Check Ps & Ws; Show answer
- 5. To get a new problem, press New Problem. Change problem selection options as needed Repeat steps 2-4 until answer is correct.
- 6. Press Exit to leave

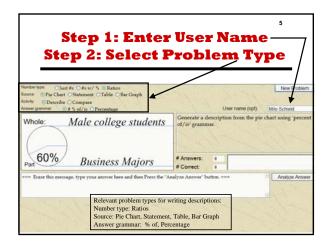

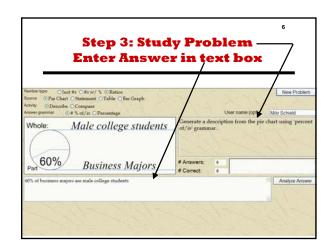

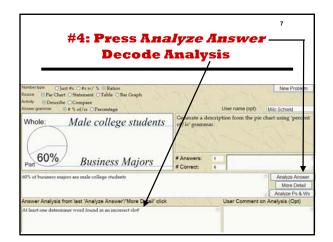

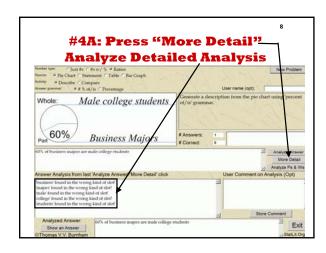

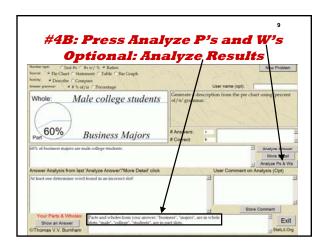

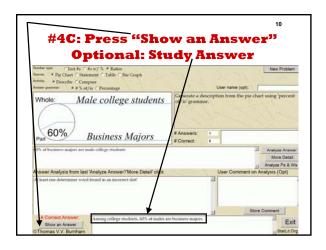

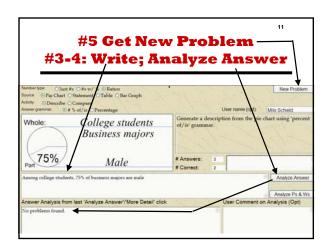

5: Select Different
Problem Types

Activity: Describe Number type: Ratios

Select from Sources:

Pie Chart
Bar Graph
Table: 100%, full 2-way or missing half-table
Statement: Percent (%), Percentage or Prevalence
Select Answer Grammar: Percent or Percentage\*

\* Allows Rate grammar for bar graphs & tables

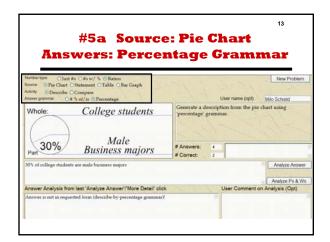

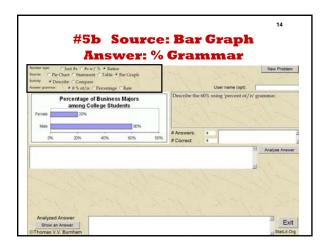

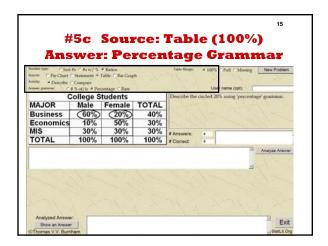

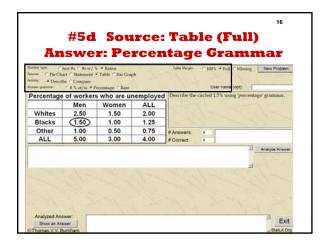

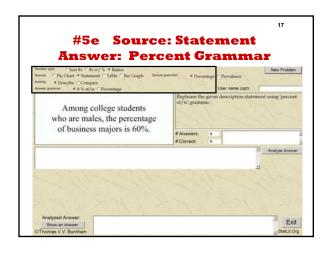

# Conclusion Drill on things until you get fairly good. Then move on. Come back later for a re-test. To record your work, press EXIT to leave the program. Do not exit by entering a URL. You can enter your name any time in the session. You can repeat this program as often as you want. This program does not have a spell-check. Always check your spelling.